# **1 Hinweise für das Umsteigen auf RheumaDok V6.6**

Für den Versionsübergang von einer Vorgängerversion brauchen Sie Ihre EDV-Konfiguration nicht zu verändern. Es reicht aus,

- die neue Version der Datenbankdatei 'RheumaDok.mdb' bereitzustellen
- die von Ihnen in der alten Version erfassten Daten zu übernehmen.

Die Installation einer neuen Access -Laufzeitumgebung ist für den Übergang auf RheumaDok V6.6 **nicht** erforderlich.

Eine Liste der neuen und geänderten Funktionen finden Sie weiter unten.

Bitte beachten: Die Ablauffähigkeit unter Access 2000 ist nach RheumaDok V3.0 nicht mehr gegeben.

## 1.1 Bereitstellen der neuen Datenbankdatei

Für das Bereitstellen schlagen wir folgendes Vorgehen vor:

- Sorgen Sie dafür, dass kein Anwender die RheumaDok-Datenbankdatei gerade geöffnet hat
- Benennen Sie (z.B. mit dem Windows Explorer) die "alte" Datenbankdatei ,Rheumadok.mdb' um in z.B., RheumaDok\_alt.mdb'.

Das Umbenennen ist wichtig, damit beim Bereitstellen der neuen Datenbankdatei die alte Datenbankdatei (mit Ihren Patientendaten) nicht überschrieben wird! **!**

- Holen Sie sich die neue Datenbankdatei , Rheumadok.mdb' aus dem Mitgliederbereich der BDRh-Homepage im Internet. Die Datei liegt dort in einem ZIP-Archiv vor.
- Stellen Sie die neue Datenbankdatei (mit dem Windows Explorer) an der Stelle bereit, wo sich bisher die alte Datenbankdatei befand.
- Sie haben jetzt im gleichen Ordner eine neue Datenbankdatei , Rheumadok.mdb' und eine alte Datenbankdatei ,Rheumadok alt.mdb'.
- Stellen Sie sicher, dass beide Datenbankdateien nicht schreibgeschützt sind.

Damit ist die neue Datenbankdatei bereit gestellt. Sie können nun die neue Version von RheumaDok über die bisherige Verknüpfung im Startmenü öffnen.

#### Nächster Schritt:

Öffnen Sie nun die neue Datenbankdatei 'Rheumadok.mdb' und führen Sie die "Datenübernahme für Versionsübergang" durch.

#### 1.2 Datenübernahme für Versionsübergang

Diese Funktion übernimmt RheumaDok-Daten aus einer anderen RheumaDok-Datenbankdatei. Es darf sich bei der Quelle sowohl eine ältere als auch eine aktuelle RheumaDok-Version handeln. Eventuelle Daten in der Ziel-Datenbank werden vor der Übernahme komplett gelöscht.

Sie finden diese Funktion bei den Administratorfunktionen im Hauptformular.

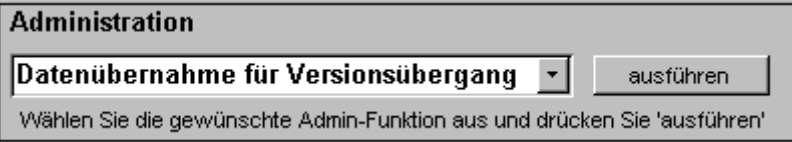

Es werden alle Patientendaten, Untersuchungsdaten und Konfigurationsdaten übernommen. Sie können nach erfolgter Übernahme direkt weiter arbeiten.

Wichtig zu wissen:

- Die Quell-Datenbank darf nicht geöffnet und nicht schreibgeschützt sein.
- Die Inhalte der Quell-Datenbank werden nicht verändert.

Als Vorbereitung der Übernahme

- Wählen Sie die Administratorfunktion "Datenübernahme für Versionsübergang" aus und drücken Sie den Knopf "ausführen".
- Wählen Sie die alte Datenbankdatei mit Ihren Patientendaten (im Beispiel ist das 'RheumaDok\_alt.mdb') als Quell-Datenbank aus

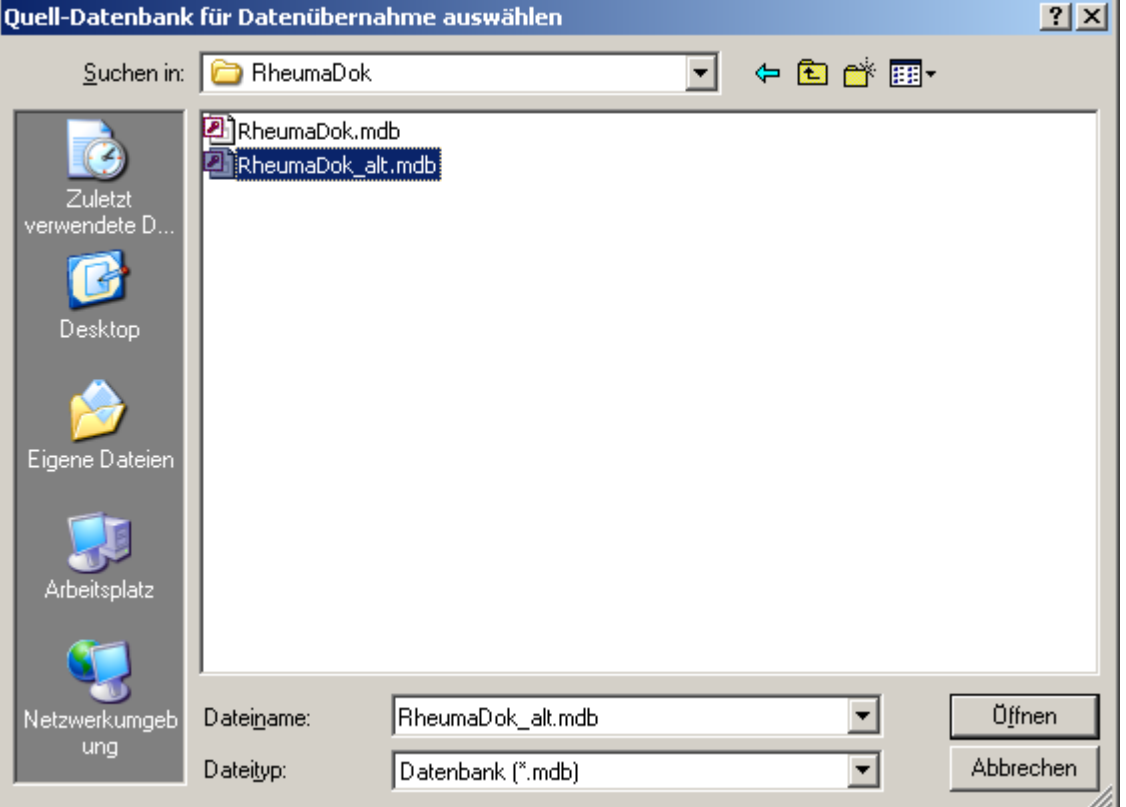

Beantworten Sie eine Sicherheitsabfrage mit "Ja" bzw. mit "Yes"

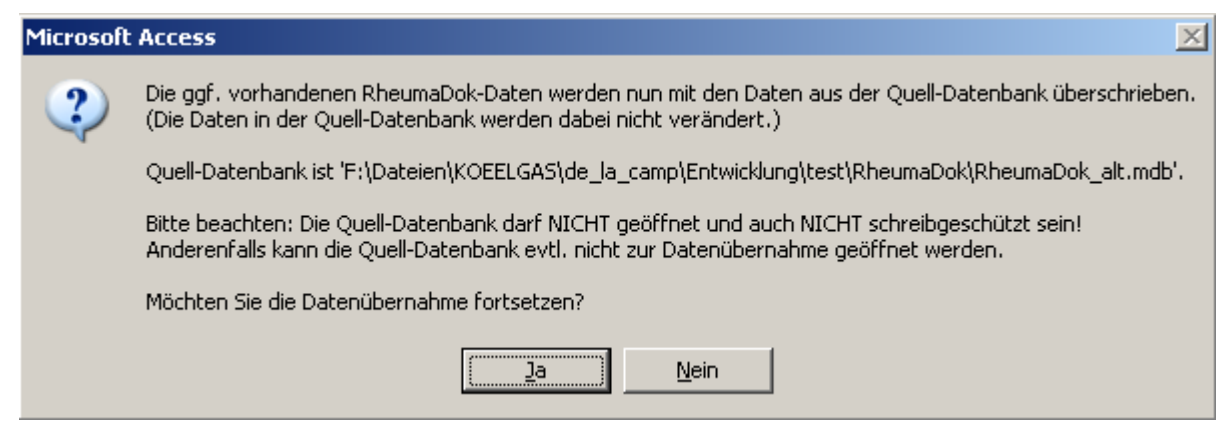

• Nach Abschluss der Datenübernahme oder nach Abbruch wird ein Ergebnisprotokoll angezeigt.

Zum Abschluss prüfen Sie nun das Ergebnisprotokoll. War alles in Ordnung, beenden Sie bitte RheumaDok.

## 1.3 Bereitstellen der aktualisierten Bedienungsanleitung (bei Bedarf)

Hierfür besorgen Sie sich bitte noch die aktuellen Stände der Dateien "Bedienungsanleitung.doc" bzw.

"Bedienungsanleitung\_Anhang.doc" und/oder "Bedienungsanleitung.pdf" bzw.

"Bedienungsanleitung\_Anhang.pdf".

Überschreiben Sie nun (z.B. mit dem Windows Explorer) die vorhandenen Dateien gleichen Namens durch die neuen Stände.

## 1.4 Anpassung an Ihr Praxisumfeld

Zusätzliche Einstellungen sind nur erforderlich, wenn Sie nach dem Versionswechsel zusätzlich bestimmte Funktionen benutzen wollen, z.B.

- GDT-Schnittstelle
- LDT-Schnittstelle
- **Kerndokumentation**
- Schnittstelle für mobile Erfassungssysteme
- Einstellungen für anwenderspezifische Erweiterungen.

Mehr Informationen dazu finden Sie in den entsprechenden Kapiteln dieser Bedienungsanleitung. Hinweis: Diese Einstellungen bleiben in der Regel bei weiteren Versionsübergängen erhalten.

# 1.5 Unterschiede zwischen Version 6.5.1 und Version 6.6

Die Version 6.6 enthält u.a. wichtige Änderungen für die Innovationsprojekte VERhO und PETRA, für die Kerndokumentation 2020, für den Arzneimittelvertrag, für die IV-Verträge sowie bei der Anwenderbetreuung.

Änderungen:

- Änderung in der Bedienungsanleitung im Kapitel "Anwenderbetreuung": Die bisherige Möglichkeit, Probleme per Mail direkt an den RheumaDok-Entwickler zu melden, besteht nur noch bis 31.12.2019. Ab 1.1.2020 stellen Sie Ihre Fragen, RheumaDok betreffend, bitte per E-Mail an den BDRh. Hierzu benutzen Sie bitte die Mailadresse it@bdrh-service.de . • Änderung im Hauptformular, Knopf "DAS 28 / weitere Befunde":
- Das Arztmodul "DAS 28 / weitere Befunde, SDAI, CDAI" enthält, neben der Berechung der DAS 28-Scores, schon seit einigen Jahren auch die Berechnung der Scores CDAI und SDAI. CDAI und SDAI werden immer wichtiger, deshalb wurde der Knopf für dieses Modul so geändert, dass er jetzt alle drei Scores nennt. Der Knopf sieht jetzt aus wie folgt:

#### **DAS 28 CDAI SDAI**

• Änderung im Hauptformular, Farbumschlag für den Arzneimittelvertrag:

Mit der Umstellung auf RheumaOne Modul 1, dessen Bedingungen ab 1.1.2020 gelten, wird es zulässig sein, alternativ zum DAS28 den CDAI oder den SDAI zu dokumentieren. Der Farbumschlag wurde entsprechend angepasst, diese Änderung wird ab dem 1.1.2020 automatisch wirksam.

Bitte beachten: Die entsprechenden Software-Änderungen bei der "Datenübergabe für den Arzneimittelvertrag 2015" und weiteren Funktionen sind erst für eine spätere RheumaDok-Version vorgesehen.

• Änderung im Hauptformular, Farbumschlag für die IV-Verträge:

Mit der Umstellung auf RheumaOne Modul 2, dessen Bedingungen ab 1.1.2020 gelten, wird es zulässig sein, alternativ zum DAS28 den CDAI oder den SDAI zu dokumentieren. Außerdem wird für die Indikation Psoriasisarthritis die Dokumentation von DAS28 auf DAPSA umgestellt. Das betrifft die Diagnosen mit den ICD-Codes "M07.0", "M07.1", "M07.2", "M07.3", "M09.0" oder "L40.5".

Der Farbumschlag wurde entsprechend angepasst, diese Änderung wird ab dem 1.1.2020 automatisch wirksam.

• Änderung im Hauptformular, Farbumschlag für VERhO: Die Auswahl einer Deeskalationsstrategie im Modul "Deeskalation VERhO" ist jetzt für Patienten in der Deeskalationsgruppe 1 oder 2 ein Pflichtfeld. Dementsprechend wird der Knopf "Deeskalation VERhO" jetzt beim Farbumschlag berücksichtigt. Wenn dieser Knopf eine rote Schrift zeigt, dokumentieren Sie bitte im Modul "Deeskalation VERhO" die Deeskalationsstrategie.

- Änderung im Hauptformular, Farbumschlag für VERhO:
- Der Knopf "Nebenwirkungen VERhO" war bisher orange eingefärbt, als Hinweis dafür, dass dieses Modul bei Bedarf genutzt werden soll. Für VERhO-Termine ab dem 1.1.2020 ist das Modul "Nebenwirkungen VERhO" nun ein Pflichtmodul und muss bei jedem Termin bearbeitet werden. Dementsprechend wurde der Farbumschlag angepasst. Deshalb wechselt der Knopf "Nebenwirkungen VERhO" jetzt, wie auch die Knöpfe der meisten
- anderen VERhO-relevanten Module, die Farbe zwischen rot und grün. • Korrektur im Hauptformular, Farbumschlag für VERhO: Die Abrechnung des Ultraschalls beim Betreuungstermin im selben Quartal wie der Vorbereitungstermin ist nicht erlaubt. Daher soll der Knopf "US6 VERhO" nicht farbig sein, sondern grau, wenn der Vorbereitungstermin und der Betreuungstermin im selben Quartal liegen. Dieser Quartalsvergleich war insoweit fehlerhaft, als zwar die Monate der Quartale richtig verglichen wurden, aber das Jahr dabei nicht richtig berücksichtigt wurde. Dieser Fehler ist jetzt behoben.
- Änderung im Hauptformular / Vertrags-Stammdaten für den Arzneimittelvertrag ab 2015: Die Krankenkasse "BKK24" wurde als Teilnehmer am Arzneimittelvertrag ergänzt.
- Änderung im Hauptformular / Vertrags-Stammdaten für VERhO: Der Knopf, der Ihnen für den Notfall das Rücksetzen der VERhO-Deeskalationsgruppe ermöglicht, wurde auf "Rücksetzen Deeskalationsstrategie bei Falscheingabe" umbenannt.
- Änderung im Hauptformular / Vertrags-Stammdaten für VERhO: Die Auswahlliste der Krankenkassen wurde umgestellt: Es sind jetzt alle Kassen sichtbar, die bei VERhO teilnehmenden Kassen sind mit einem "x" neben dem Namen markiert. Die Liste hat einen Stand vom 15.4.2019.

Die Auswahl ist damit eine reine Schreibhilfe, Sie können bei Bedarf auch die Krankenkasse von Hand eintragen.

• Änderung im Hauptformular / Vertrags-Stammdaten für PETRA: Im Formularteil für das Innovationsprojekt PETRA gab es mehrere Änderungen. Die Auswahlliste der Krankenkassen (Schreibhilfe) wurde um 17 Kassen, die bei PETRA teilnehmen, ergänzt.

Das Feld "Bogen ID" ist entfallen.

Die Bezeichnung des Feldes "Beginn der Intervention" wurde zum besseren Verständnis in "Beginn des Kompetenztrainings" geändert.

Die Frage "Wie wurde der Patient in Bezug auf seine Rheumatoide Arthritis vor der Teilnahme an PETRA betreut?" betrifft die Versorgung des Patienten von seiner Teilnahme an PETRA. Bitte beantworten Sie diese Frage durch Auswahl eines passenden Wertes.

Außerdem können Sie nun im Falle eines Projekt-Abbruchs den Abbruchgrund durch Auswahl aus einer Liste angeben, ggf. auch unter Ergänzung eines Freitextes.

• Änderung im Arztmodul "Befunde / BSG, CRP, Röntgen", für PETRA: Wenn Sie jetzt in diesem Modul den Erfassungszeitpunkt T1 dokumentieren, werden automatisch die bis dahin bzw. zu T0 dokumentierten Komorbiditäten in einer gesonderten Tabelle gespeichert. Dieser gespeicherte Stand steht dann bei Projektende unverändert für die Auswertung zur Verfügung.

Bitte beachten Sie, dass die geforderte Dokumentation der Komorbiditäten frühestens zu T0 und spätestens zu T1 erfolgen darf.

- Änderung im Arztmodul "Befunde / BSG, CRP, Röntgen", für VERhO: Die Prüfung für das späteste zulässige Datum für einen Vorbereitungstermin wurde geändert, das späteste zulässige Datum ist jetzt statt 31.12.2019 der 30.09.2020. Achtung: Diese Änderung ist im Projekt VERhO noch nicht beschlossen. Sie wurde prophylaktisch implementiert, um Ihnen einen Versionsübergang zu ersparen, falls der Beschluss erfolgt.
- Ergänzung im Arztmodul "Medikamente aktuell" im Biologika-Formular: Für die Kerndokumentation 2020 wurden die Biosimilare Idacio und Kromeya zum Wirkstoff Adalimumab wurden in der Klappliste (Schreibhilfe) ergänzt.
- Ergänzung im Arztmodul "Medikamente früher" im Biologika-Formular: Für die Kerndokumentation 2020 wurden die Biosimilare Idacio und Kromeya zum Wirkstoff Adalimumab in den Klapplisten (Schreibhilfen) ergänzt.
- Korrektur im Arztmodul "Komorbidität": Wenn man unten im Formular "Keine" markierte, fehlte die automatische Markierung "Nein" für die Arthritis urica. Dieser Fehler wurde behoben.
- Änderung im Arztmodul "DAS 28 / CDAI / SDAI", für RheumaOne: Bei der Scoreberechnung wurden, wegen der neuen Regeln bei RheumaOne, die detaillierten Meldungen über fehlende Werte für die einzelnen Berechnungen von 1.) DAS28, 2.) CDAI und 3.) SDAI abgeschaltet. Sie erhalten stattdessen eine Sammelmeldung, wenn keiner der genannten Scores berechnet werden konnte.
- Änderung im Arztmodul "Deeskalation VERhO": Die Auswahl einer Deeskalationsstrategie im Modul "Deeskalation VERhO" ist jetzt für Patienten in der Deeskalationsgruppe 1 oder 2 ein Pflichtfeld. Dementsprechend wurde das Verhalten des Feldes "Deeskalationsstrategie" angepasst. Sie können nur dann eine Deeskalationsstrategie auswählen, wenn der Patient zur Deeskalationsgruppe "1: Mit neu erfolgter Deeskalation" oder "2: Mit bereits begonnener Deeskalation, die weiterläuft" gehört.
- Änderung im Arztmodul "Nebenwirkungen VERhO": Dieses Modul sollte bisher bei Bedarf genutzt werden. Für VERhO-Termine ab dem 1.1.2020 ist das Modul "Nebenwirkungen VERhO" nun ein Pflichtmodul und muss bei jedem Termin bearbeitet werden.

Mindestangabe ist die Antwort auf die Frage "Sind seit dem letzten Untersuchungstermin Nebenwirkungen aufgetreten". Wenn ja, sind die Nebenwirkungen genauer anzugeben.

• Neues Arztmodul "Ablauf PETRA":

Es wurde ein neues Arztmodul für das Innovationsprojekt PETRA ergänzt. Das Modul soll den Teilnehmern am Innovationsprojekt PETRA die Vertrags-gemäße Dokumentation erleichtern. Sie finden hier, angeordnet nach Erfassungszeitpunkten, die Knöpfe zum Aktivieren aller relevanten Module, sowie auch eine farbige Kennzeichnung für die jeweilige Vollständigkeit der Dokumentation ("Ampelfunktion").

- Korrektur im Patientenmodul "HAQ": In Frage 3 wurde ein Fragetext auf "- eine volle Tasse oder ein volles Glas zum Munde führen?" korrigiert.
- Korrektur im Patientenmodul "PHQ-2": Die Breite der Druckansicht wurde etwas verkleinert, um die unerwünschte Ausgabe einer fast leeren 2. Seite zu verhindern.
- Änderung im Verhalten von einigen Modulen, die nur einen Datensatz pro Patient enthalten: Die Änderung betrifft die Module "Medikamente früher", "Komorbidität" und "Impfungen". In diesen Modulen wurde bisher 1.) mit dem Knopf "Speichern" und 2.) nach einer Änderung beim Schließen des Formulars das "erfasst am"-Datum automatisch auf das aktuelle Datum gesetzt. In Ausnahmefällen, wenn das "erfasst am"-Datum von Hand überschrieben werden soll, ist dies unerwünscht. Deshalb wird im vorgenannten Fall 2 "Schließen des Formulars nach einer Änderung" jetzt das "erfasst am"-Datum nicht mehr automatisch auf das aktuelle Datum gesetzt. Stattdessen erfolgt ggf. wieder die bekannte Rückfrage, ob Änderungen im Archiv-Datensatz gespeichert werden sollen.

Das Verhalten des "Speichern"-Knopfes wurde nicht verändert.

- Änderung in der Administratorfunktion "Datenübergabe für VERhO": Die Auswahl einer Deeskalationsstrategie im Modul "Deeskalation VERhO" ist jetzt für Patienten in der Deeskalationsgruppe 1 oder 2 ein Pflichtfeld. Dementsprechend wurde die Vollständigkeitsprüfung ergänzt.
- Änderung in der Administratorfunktion "Datenübergabe für VERhO": Im Schritt 1 "BSNR setzen, Daten prüfen" wird jetzt für alle VERhO-relevanten DAS28-Datensätze, bei denen der Scorewert CDAI noch nicht berechnet wurde, dieser Scorewert automatisch nachberechnet und im Modul "DAS28" ergänzt. Falls nötig, wird dazu auch der Wert "Krankheitsaktivität (Arzturteil)" aus dem Modul "Befunde / BSG, CRP, Röntgen" in das Modul "DAS28" übernommen.
- Änderung in der Administratorfunktion "Datenübergabe für VERhO": Für VERhO-Termine ab dem 1.1.2020 ist das Modul "Nebenwirkungen VERhO" nun ein Pflichtmodul und muss bei jedem Termin bearbeitet werden. Die Vollständigkeitsprüfung wurde entsprechend ergänzt.
- Neue Administratorfunktion "Datenübergabe für PETRA": Für das PETRA-Projekt wurde eine Funktion zur Datenübergabe ergänzt. Dabei entsteht eine Kopie Ihrer RheumaDok-Datenbankdatei. In dieser Kopie können Ihre Daten auf Knopfdruck anonymisiert (genauer: pseudonymisiert) und so nachbearbeitet werden, dass die Kopie nur die Daten der eingeschriebenen Patienten enthält. So vorbereitet können Sie diese Kopie problemlos auf eine vorbereitete Internetseite hochladen.
- Korrektur in der Schnittstelle für mobile Erfassungssysteme, Fragebogen PSAID12: Die automatische Scoreberechnung beim Einlesen des Fragebogens PSAID12 enthielt in dem Fall, dass alle Fragen beantwortet wurden, einen Rechenfehler. Der berechnete Score war um den Faktor 20 zu klein. Dieser Rechenfehler wurde jetzt korrigiert. Falsche Scorewerte in Archiv-Datensätzen werden beim Versionsübergang automatisch korrigiert. Sie erhalten ggf. Hinweismeldungen im Protokoll des Versionsübergangs.
- Korrektur in der LDT-Schnittstelle: Bei der Auswertung des LDT-Feldes 8422 "Grenzwertindikator" erkannte RheumaDok bisher genau den Wert "+" als "positiv". Es gibt aber Labore, die die Werte "+" und "++" benutzen. Mit der Änderung erkennt RheumaDok nun im LDT-Feld 8422 "Grenzwertindikator" alle Werte, die mit einem "+" beginnen, als "positiv".
- Anwenderspezifische Erweiterung im Arztmodul "DAPSA", für Rhadar: Mit dieser Erweiterung werden Werte für Krankheitsaktivität und Schmerzstärke aus dem Modul "Eigenbeurteilung" automatisch in das Modul "DAPSA" übernommen, wenn dort noch keine Einträge vorhanden sind.

Bitte beachten: Für die Nutzung dieser Erweiterung benötigen Sie eine Lizenz.

• Neue anwenderspezifische Erweiterung für eine Praxis-übergreifende Datensammlung nach Merkmalen, für Rhadar:

Mit dieser neuen anwenderspezifischen Erweiterung können Sie Funktionen freischalten, die Ihnen die Teilnahme an einer Praxis-übergreifenden Datensammlung nach Merkmalen ermöglichen. Dabei können die Merkmale M1, M2 oder M3 in den Patientenstammdaten zur Einschränkung der zur Datensammlung übergebenen Daten benutzt werden. Bitte beachten: Für die Nutzung dieser Erweiterung benötigen Sie eine Lizenz.

Neue anwenderspezifische Erweiterung der LDT-Schnittstelle "Patienten-Nr von Hand zuordnen", für Rhadar: Diese Erweiterung ergänzt das Formular "Konfiguration der LDT-Schnittstelle" um eine

Funktion "Patienten-Nr von Hand zuordnen".

Bitte beachten: Für die Nutzung dieser Erweiterung benötigen Sie eine Lizenz.

Neue anwenderspezifische Erweiterung im Arztmodul "Komorbidität", für Rheuma-VOR: Diese Erweiterung ergänzt das Formular "Komorbidität" um einen Knopf zum Abspeichern der bis zum Zeitpunkt T1 dokumentierten Komorbiditäten in einer gesonderten Tabelle.

#### 1.6 Weitere Hinweise

Bitte beachten: Im Zusammenhang mit dem Starten von RheumaDok aus der Karteikarte der Praxis-EDV heraus kommt es manchmal zu Fehlermeldungen wie dieser:

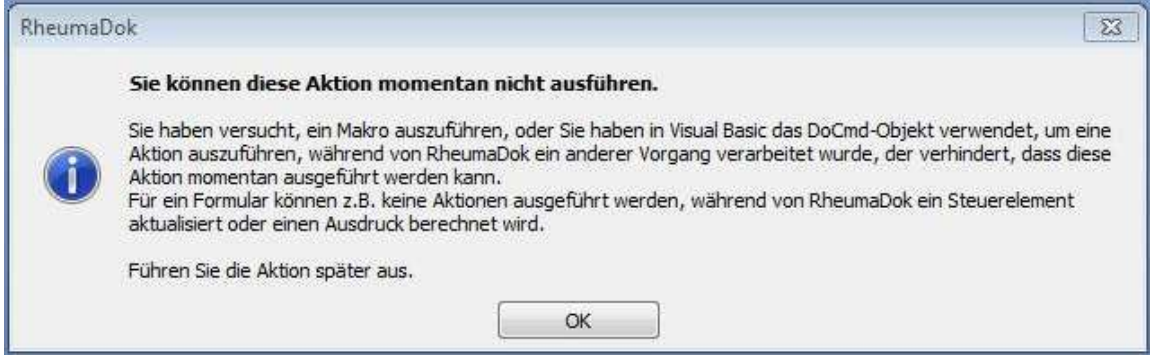

In diesem Fall ist wahrscheinlich Ihre Konfiguration veraltet:

• Bis RheumaDok V5.8 war der Aufruf festgelegt als z. B.

```
"C:\Programme\Microsoft Office\Office12\MSACCESS.EXE" /Runtime
```
"S:\RheumaDok\RheumaDok.mdb" /x GDT

• Ab RheumaDok V5.8 ist der Aufruf festgelegt als z. B.

"C:\Programme\Microsoft Office\Office12\MSACCESS.EXE" /Runtime

"S:\RheumaDok\RheumaDok.mdb" /cmd GDT

Weitere Details finden Sie im Kapitel "GDT-Schnittstelle".